# **Quick Setup Guide Laser Printer HL-1230/1440/1450/1470N**

**Read the "Safety Sheet" first to ensure that you use this printer safely. Read this "Quick Setup Guide" before you set up the printer.**

- Before you can use the printer, you must set up the hardware and install the driver. Identify the operating system on your computer (Windows® 95 / 98 / Me, Windows NT® 4.0, Windows® 2000 or Macintosh®).
- The interface cable is not a standard accessory. Some computers have both a USB and a parallel port. Please purchase the appropriate interface cable for the interface you intend to use (Parallel, USB or Network). The USB interface option is not available on the HL-1230 printer.
- Follow the instructions in this guide for your operating system and interface.

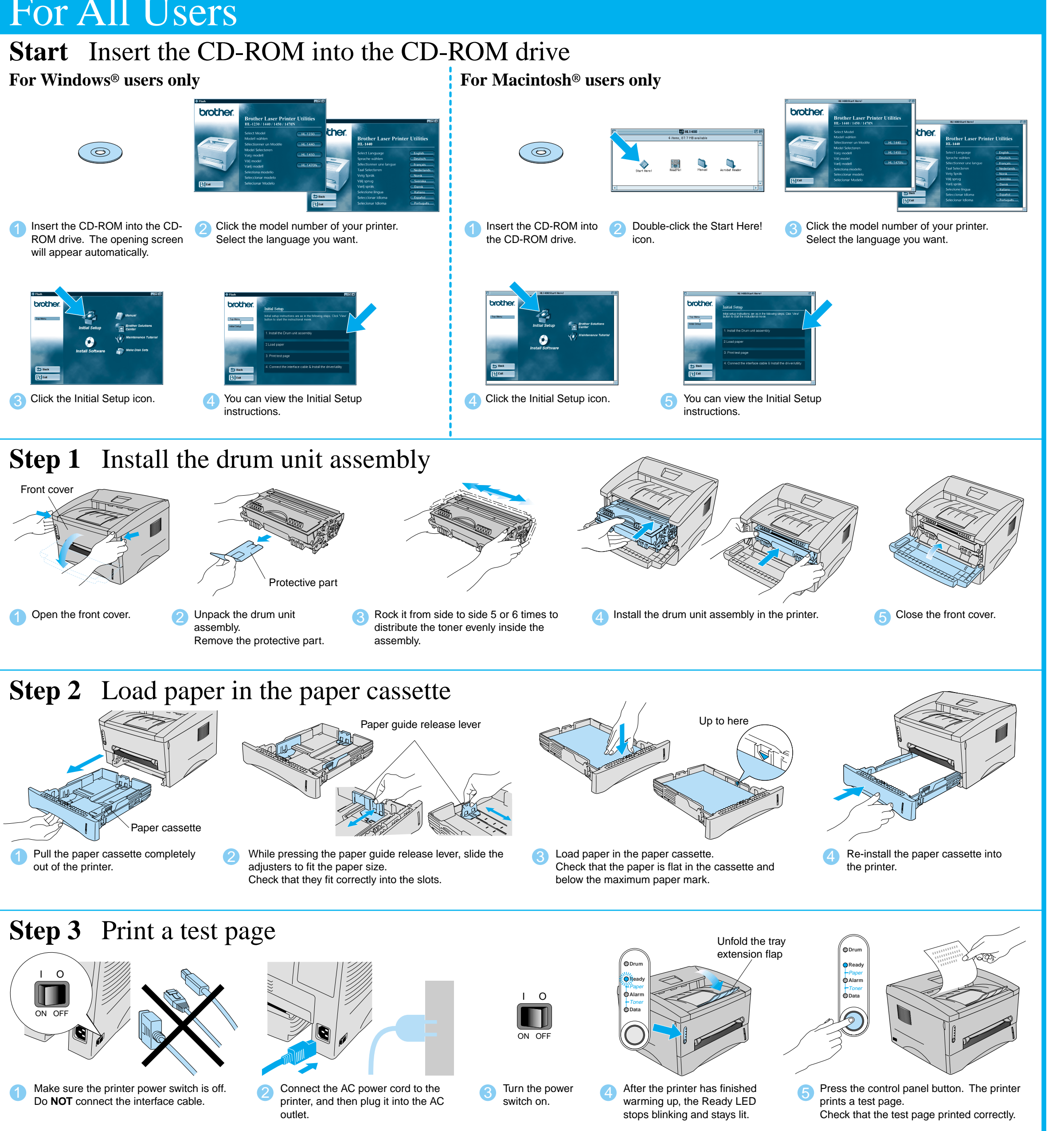

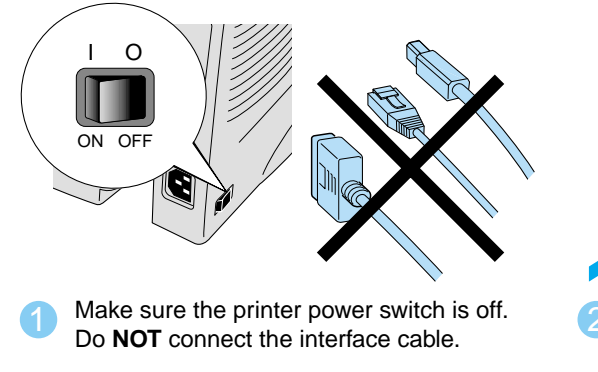

Continue to the reverse side.

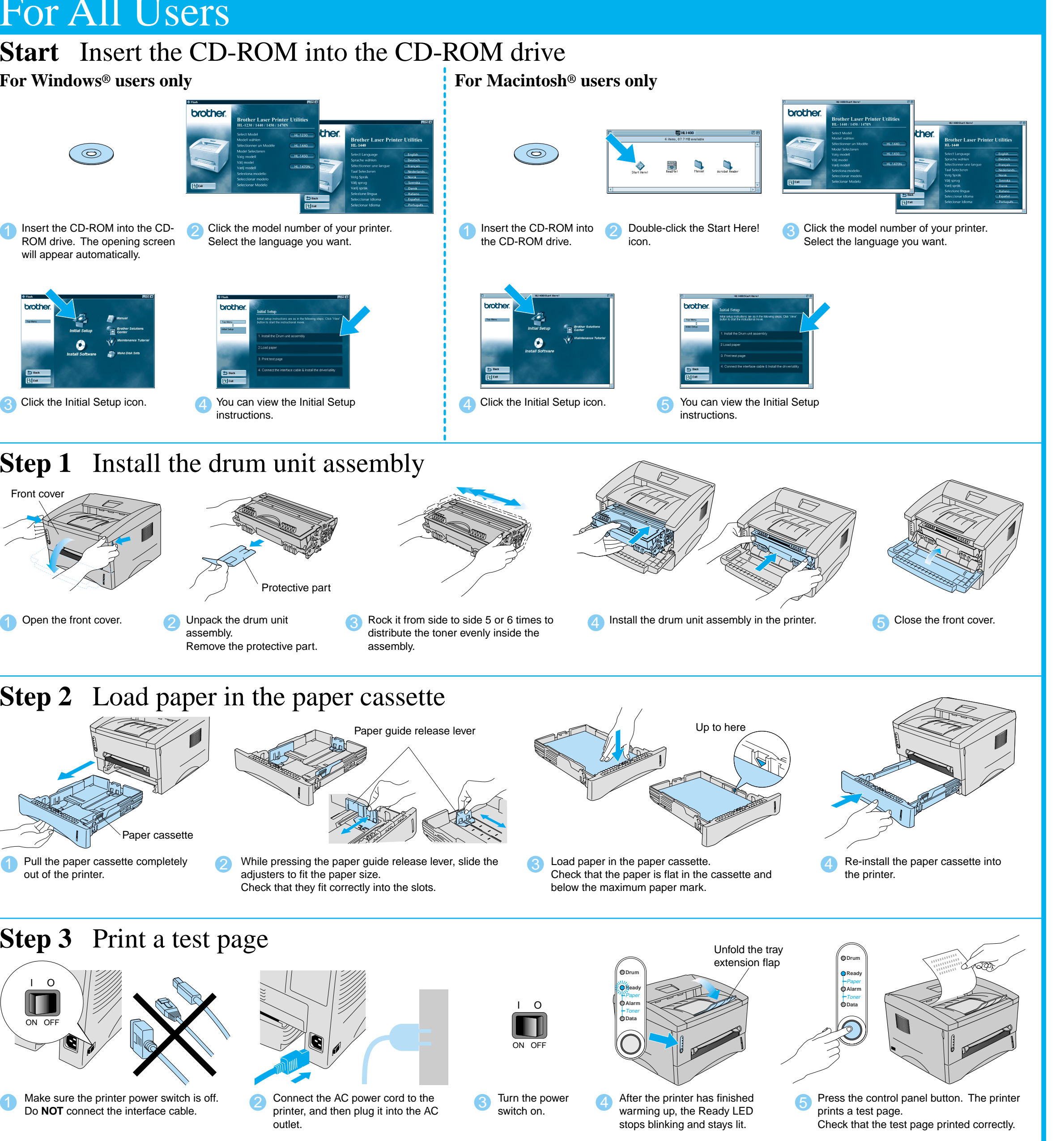

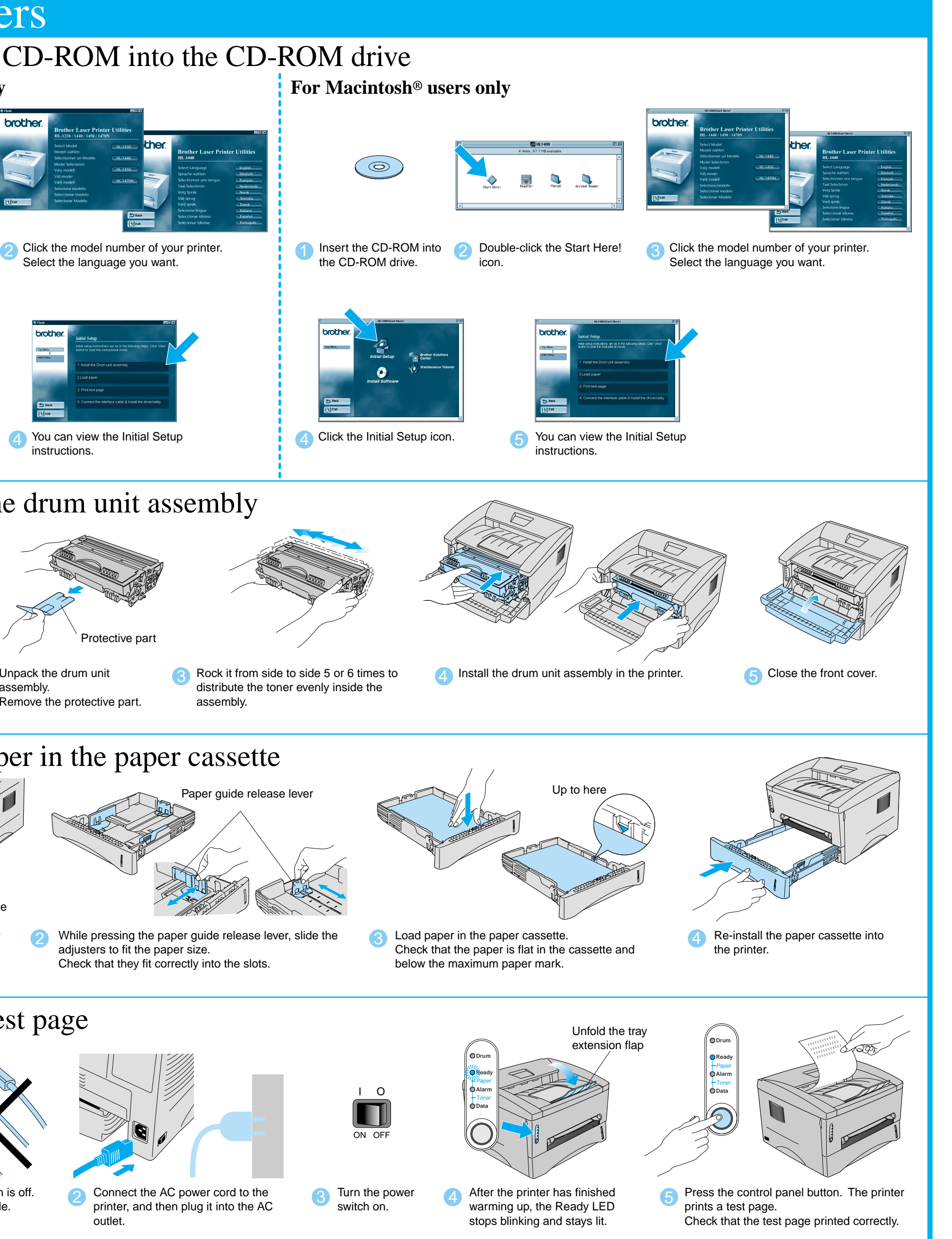

# For All Users

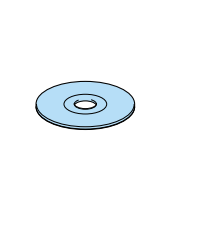

will appear automatically.

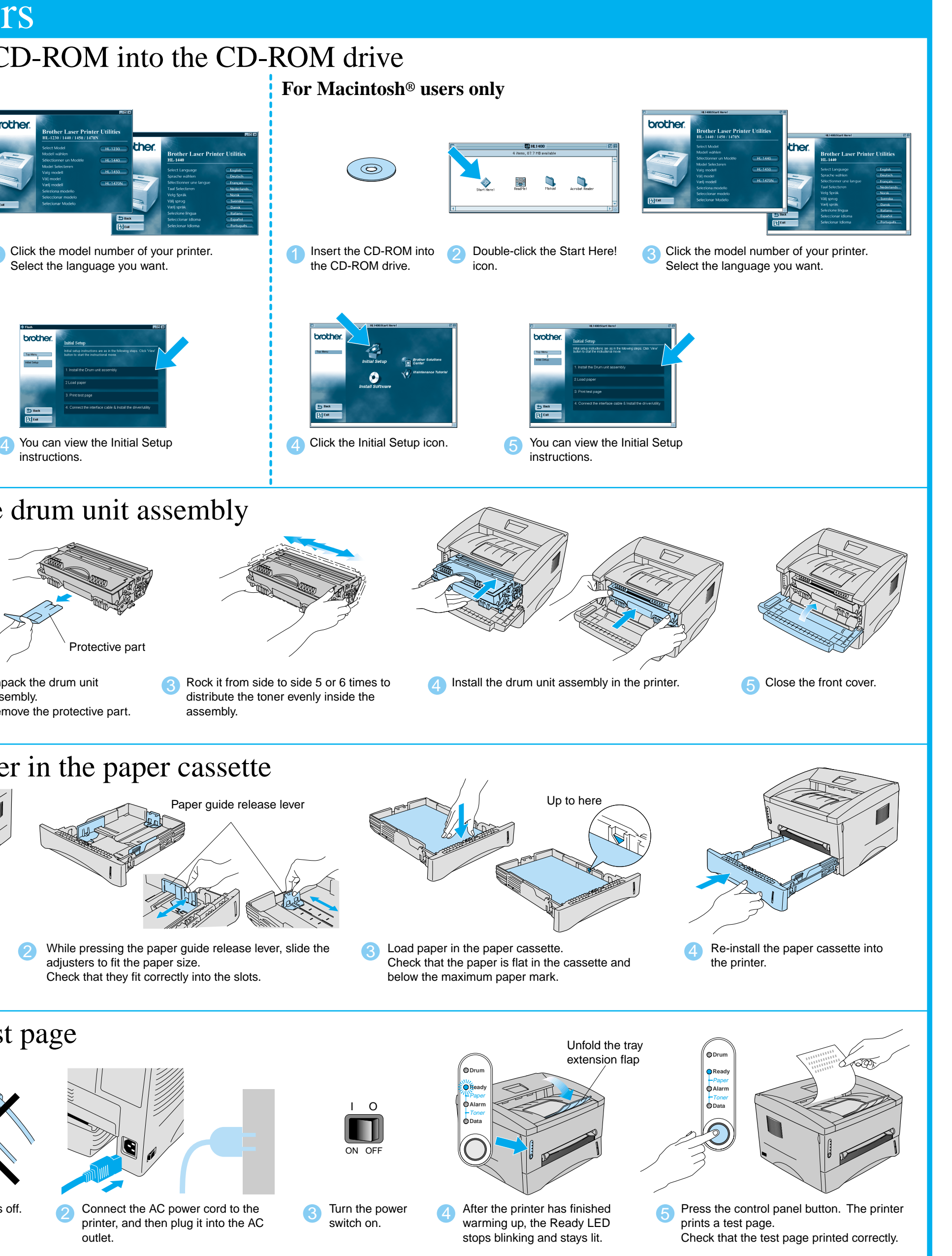

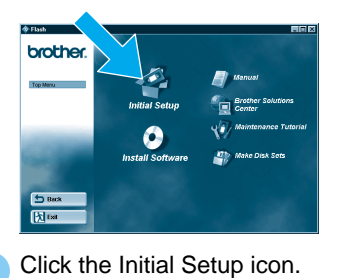

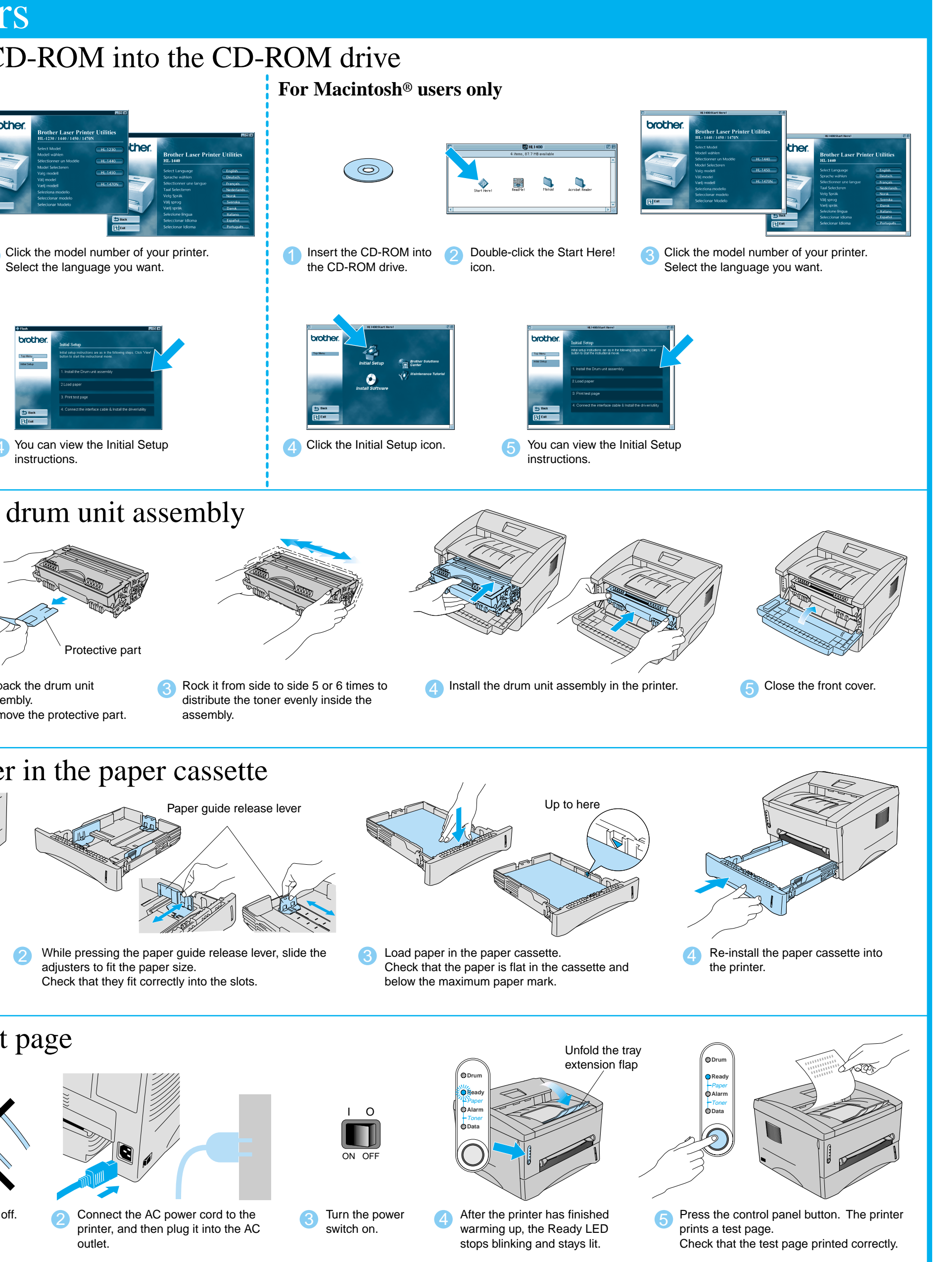

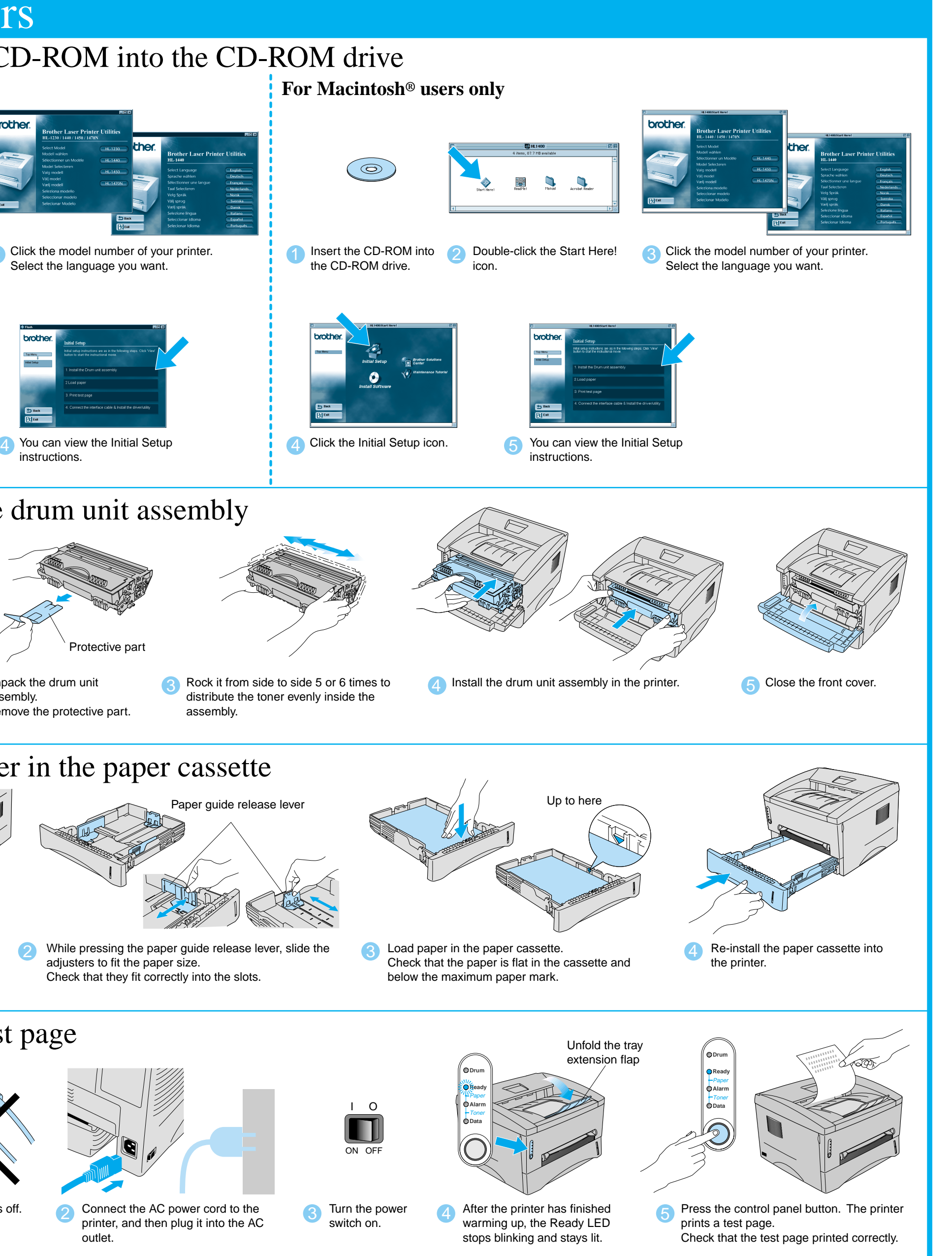

### You will find a variety of information on this CD-ROM.

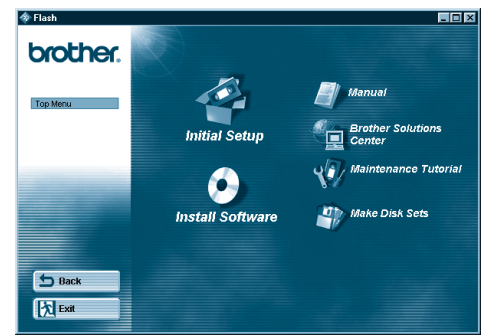

### What is included on the CD-ROM

©2001 Brother Industries, Ltd. Windows and Windows NT are registered trademarks of Microsoft Corporation in the U.S. and other countries. Macintosh and iMac are registered trademarks of Apple Computer, Inc. All other brand and product names are trademarks or registered trademarks of their respective holders.

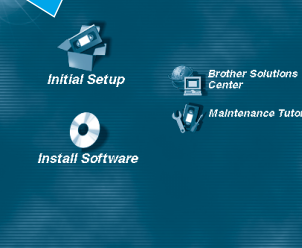

## **Carton Components**

Carton components may differ from one country to another. Save all packing materials and the printer carton. They should be used when shipping the printer. Some illustrations and screen shots are based on the HL-1440/1450 printers.

**Initial Setup**

Instruction movie for machine setup and printer driver

installation.

**Install Software**

Install the printer driver and utilities.

**Maintenance Tutorial**

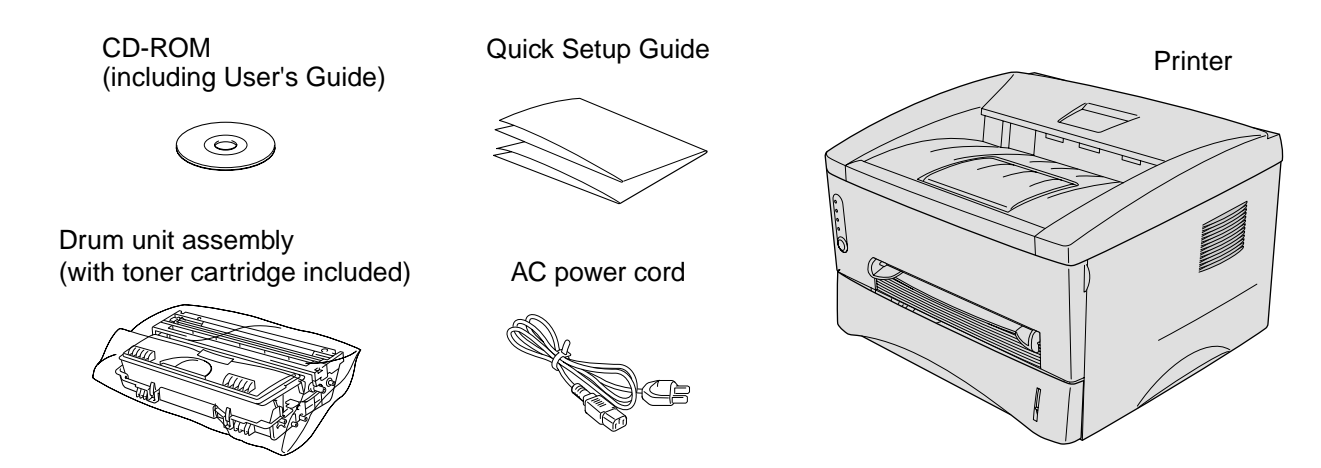

Instructional movie for printer maintenance.

**Manual**

View the User's Guide and Network User's Guide in

PDF format. (Viewer included)

LJ5660001 Printed in China

### **Brother Solutions Center** The Brother Solutions Center

(http://solutions.brother.com) is your one-stop resource for all your printer needs. Download the latest drivers and utilities for your printers, read the FAQs and troubleshooting tips or learn about special printing solutions.

### Windows®

Macintosh<sup>®</sup>

b Back<br>
A Exit

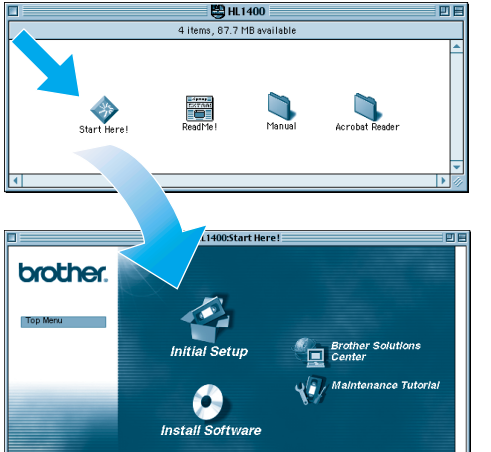

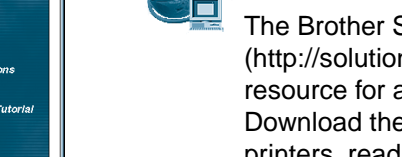

### Follow the instructions for your interface cable and operating system.

**7** Click the Next button. 8 Click the Finish button. **The setup is now complete.**

# For USB interface cable users (For Macintosh® users only)

**5** Click the HL-1440/50/70N icon and select it. **The setup is now complete.**

After the administrator has made the required settings, install the driver referring to the "Installing the Driver for Network Users" section of the **Quick Network Setup Guide**.

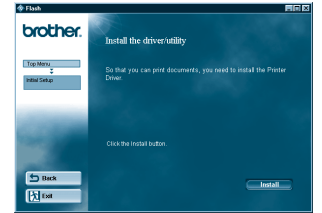

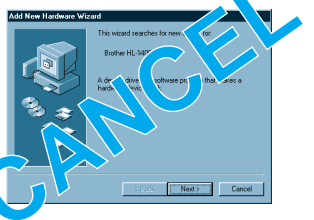

**2** Follow the instructions on the screen, and restart your Macintosh®.

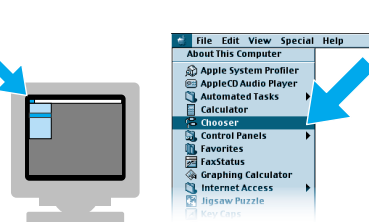

4 Open the Chooser from the Apple® menu on the Macintosh<sup>®</sup>.

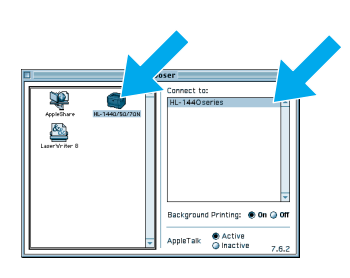

**Note:** If "Add New Hardware Wizard" appears, click the Cancel button.

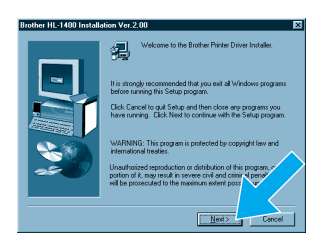

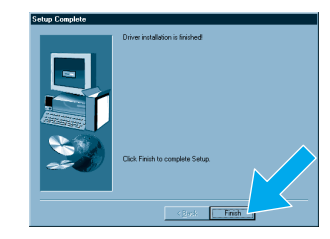

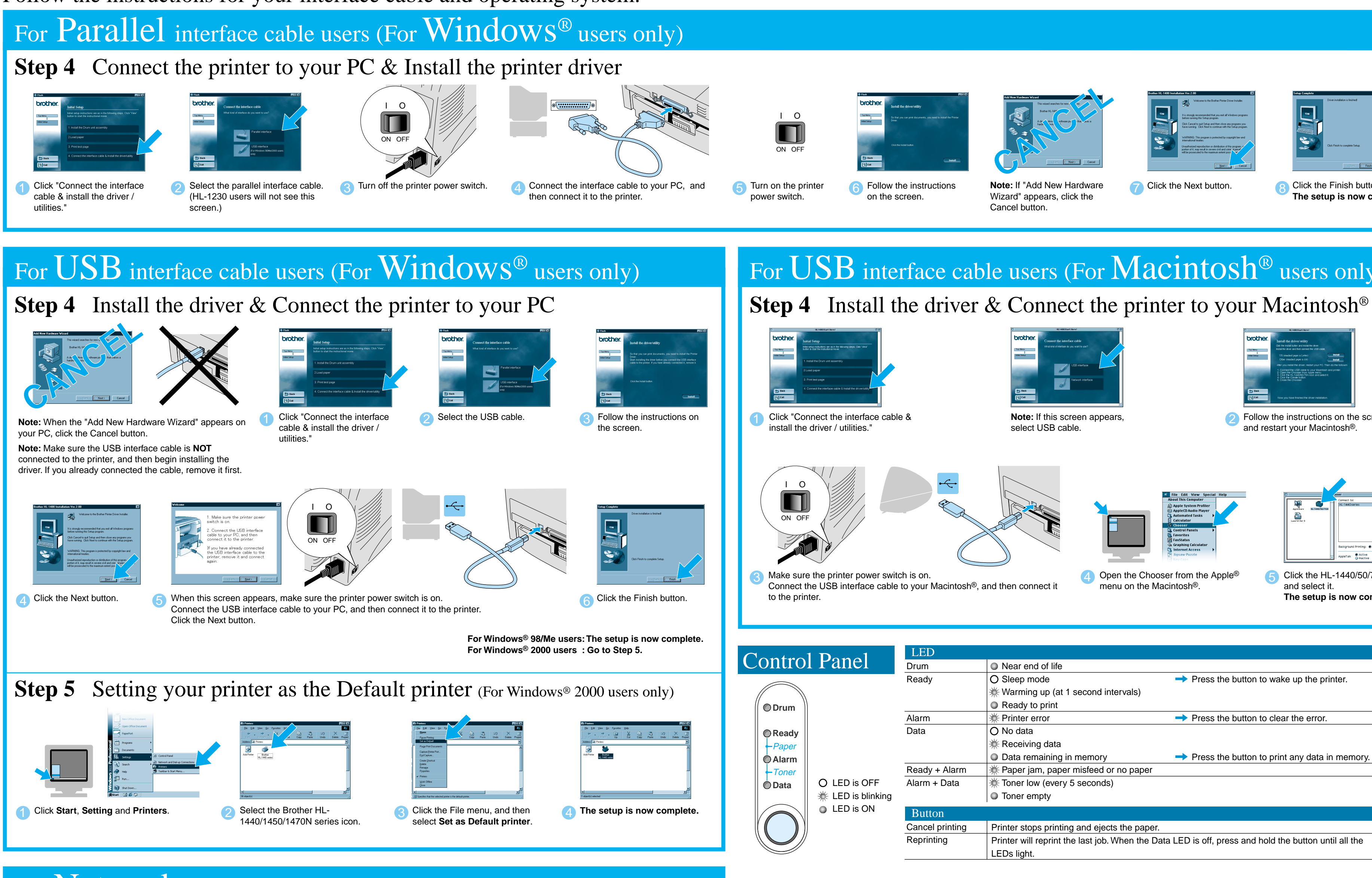

## For Network users (For HL-1470N users only)

select USB cable.

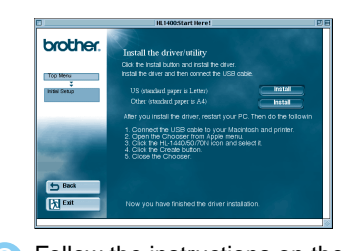

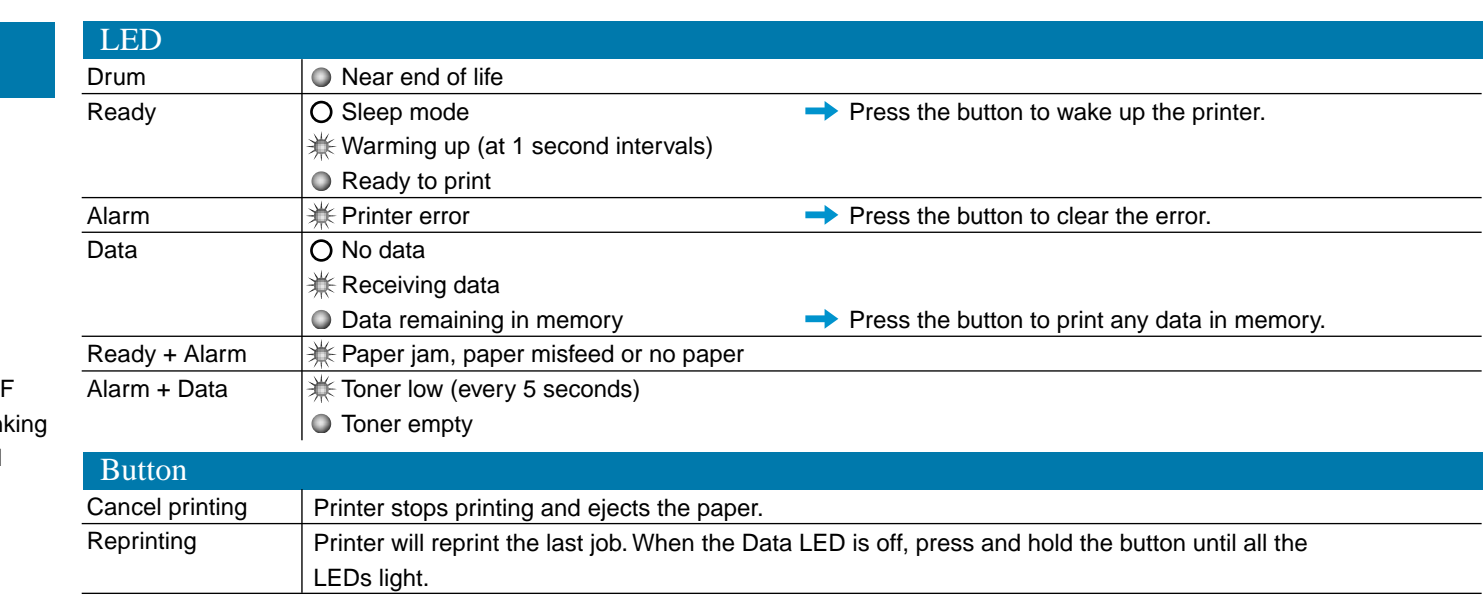